## GSS Maker 利用手順書

## 1.GSS Maker と ECETOC TRA ツールのダウンロード

- GSS Maker と ECETOC TRA ツールをそれぞれダウンロードして、PC の適当な場所 に保存してください。
- GSS Maker と ECETOC TRA ツールのバージョンは合致している必要があります。 GSS Maker のファイル名で、どの TRA ツールに対応しているかを見分けることがで きます。GSS Maker ファイルのネーミングルールは以下の通りです。

## GSSMaker\_3.1jp\_v1d\_2015XXXX.xlsm ① ② ③

- ① 対応する TRA ツールのバージョン番号を表します。この例では TRA3.1 に対応していること を示しています。
- ② GSSMaker の対応言語を表します。jp は日本語版、en は英語版です。この例では日本語版 であることを示しています。
- ③ GSSMaker のバージョンとリリース日付を表します。
- TRA ツールのダウンロード方法については、まず以下のダウンロード先 URL を開き、 画面右側にある「Download Integrated Tool」ボタン(下図の赤枠)を押した後、ユー ザー情報を送信することでダウンロードできます。
- 詳しいダウンロード方法は、BIGDr の資料集「GPS/JIPS セミナー(実践編Ⅱ)/ GPS/JIPS リスクアセスメント -ECETOC-TRA の活用-」を参照してください。

【TRA ツールのダウンロード先】https://www.ecetoc.org/tra-download/

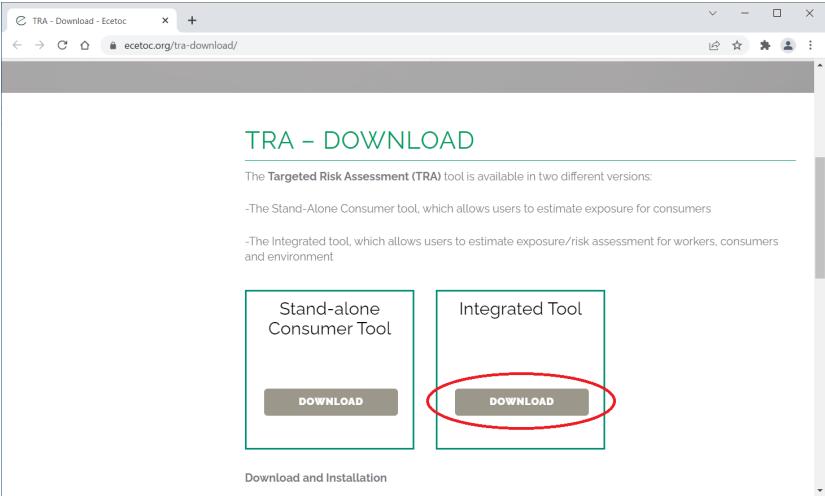

図 1 TRA ツールのダウンロード画面